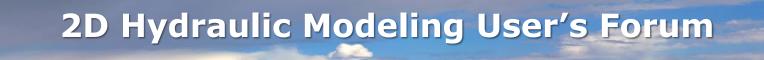

# Troubleshooting SMS Projects, Backup Strategies, File Structure, Data Recovery and Organization

February 23, 2023

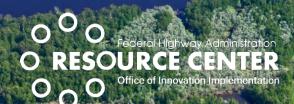

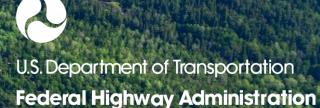

#### **Agenda**

- Housekeeping stuff
- New SMS/SRH-2D Resource Summary
- File Structure for an SMS Project
- When SMS "Saves"
- What to do when a project won't open Data Recovery
- Data Organization and Backup Strategies
- Migration from Previous Versions
- Troubleshooting SMS Projects
- Tips and Tricks

#### Housekeeping

- Please post any questions in the Chat Pod
- PDF file of presentation slides (posted in the chat pod)
- PDH certificate (posted in chat pod)
- Recording link will be sent out tomorrow to all members of the 2D forum (with the slides and certificate)
- Participants may subscribe or unsubscribe using the link in the email

#### SMS/SRH-2D Hydraulic Modeling Resources Download

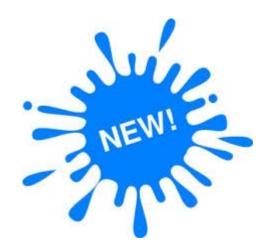

Will be updated in future 2D Hydraulic Modeling Forum emails.

- Software download and licensing
- NHI Training Courses
- 2D Hydraulic Modeling Reference Document
- SMS Wiki Page
- 2D Modeling Tutorials
- YouTube 2D Hydraulic Modeling Videos
- YouTube 2D Sediment Transport Videos
- 2D Hydraulic Modeling User's Forum
- FHWA Bridge Scour Workshop

#### **Introducing Dr. Alan Zundel**

 Developing interfaces and using 2D Hydraulic models since 1989 (how time flies)

- Original author/developer of SMS
- President of Aquaveo
- Adjunct Professor at BYU

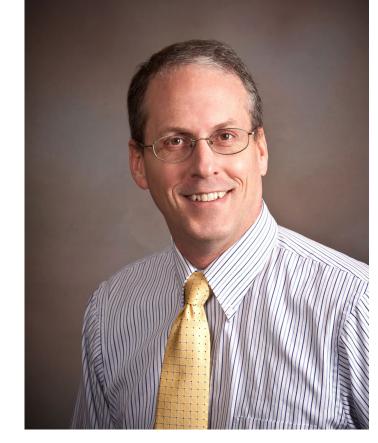

#### **SMS File Structure**

- Project Files
- SRH-2D Files
- Temporary Files

#### File Structure: Project Files

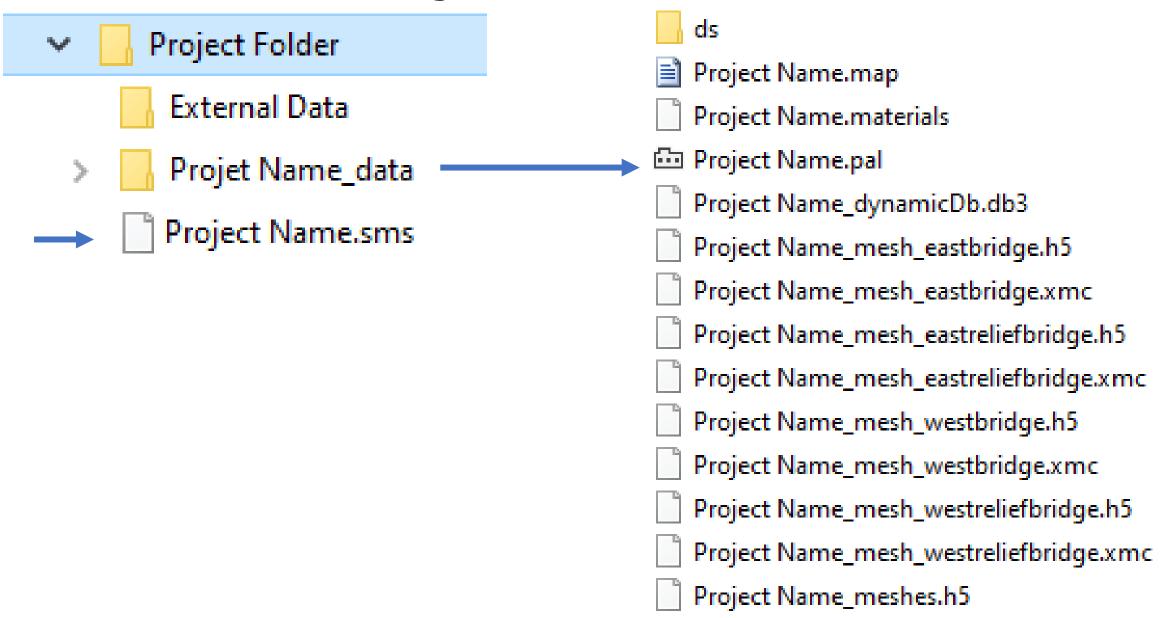

# File Structure: SRH-2D Files (Model Native)

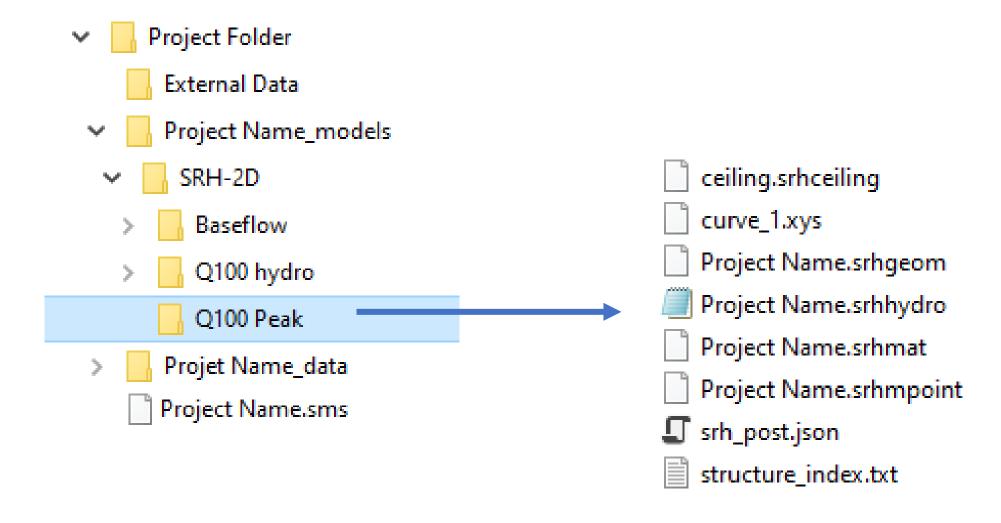

#### File Structure: Temporary Files

- SMS creates temporary copies of all project data during interactive session.
- SMS only changes original project files on "Save" commands
- We strongly discourage any interaction with temporary files. These are not intended for end user manipulation.
  - Similar to many other windows based applications.

#### When SMS "Saves"

- Existing files copied
  - Project file
  - Project data directory
  - Date and Time appended
- Files kept until save completed
  - Check for complete data
- Logs and diagnostics

NE\_ShellCreek132\_data
ne\_shellcreek132\_data\_202302201501
NE\_ShellCreek132\_models
NE\_ShellCreek132.sms
NE\_ShellCreek132.sms

#### When SMS "Saves": If issue detected

- SMS will give a warning message
- Don't panic
- Don't exit SMS if possible
  - All the data is still in the session
  - Try saving to a different directory (local)
- SMS saves log and diagnostic files that tech support can use to resolve issues.

#### What to do when a project won't open - Data Recovery

- Using backup files
- Using "model native" files
- From data reconstruction
- From SRH-2D coverage files

#### Data Recovery: Using backup files

- Look for backup files
- Rename remove the date and time strings in the file names.
- Open in SMS
  - Won't include any work done in the last session
- Blog Recovering SMS Projects Using Temp Files
  - https://www.aquaveo.com/blog/2022/11/09/recoveringsms-projects-using-temp-files

## Data Recovery: Using "Model Native" Files

- Creating a simulation from native files
- Advantages
- Disadvantages

#### **Project from "Model Native" Files**

- File | Open or Drag/drop the "srhhydro" file
- SMS Creates
  - "Mesh"
  - "Boundary Condition"
  - "Materials"
  - "Monitor"
  - "Sim" Simulation
- All model parameters and components

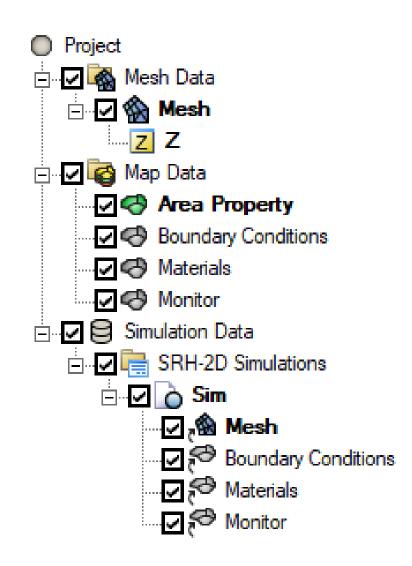

#### Advantages of "Model Native" Files

- No additional data needed
- Represents exactly what SRH-2D sees
  - Snapped BCs
  - Snapped Materials
  - Snapped Monitor Lines

#### Disadvantages of "Model Native" Files

- Must load one simulation at a time (can be tedious)
- No background data
  - Rasters / Lidar / CAD / Images
  - Scatter sets
- Loss of comments / notes
- Replication of resources multiple copies of mesh and coverages

#### **Data Recovery: From data files**

- More tedious avoid if possible
- Load model components
- Blog How to Rebuild a Corrupted Project in SMS
  - https://www.aquaveo.com/blog/2021/06/16/howrebuild-corrupted-project-sms

#### Data Recovery: From SRH-2D Coverage Files

- Most commonly lost information include:
  - SRH-2D Material lists (including material attributes)
  - SRH-2D Boundary conditions
  - SRH-2D Monitory lines and points
- Starting with SMS 13.2, these can be exported to a file. (Allows for recovery by reading the file.)
- Also allows transfer of geometry, material lists, and BC attributes from one project to another.

## **Data Organization Tips**

- Folders
- Zipped backups
- Project notes

#### **Data Organization Tips: Folders**

- Existing Options
  - Datasets
  - Coverages
- Future option: Give feedback
  - Meshes / Ugrids
  - Scatter sets
  - Simulations

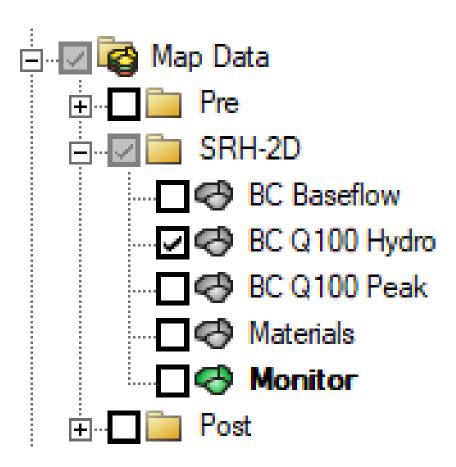

#### Data Organization Tips: Zipped backups

- Use File | Save as package command as a backup strategy
- Combines all data for the project zipped
- Can have as many "backups" as you would like
  - They can be large
  - Recommend one or two and alternate
- Recently enhanced
- Also provides ready format for distribution of project

#### **Data Organization Tips: Project Notes**

- Access
  - Right click on tree entry
  - Select Properties
  - Switch to "Notes" tab
- At multiple
  - Project
  - Mesh/Ugrid/Scatter
  - Coverage
  - Dataset

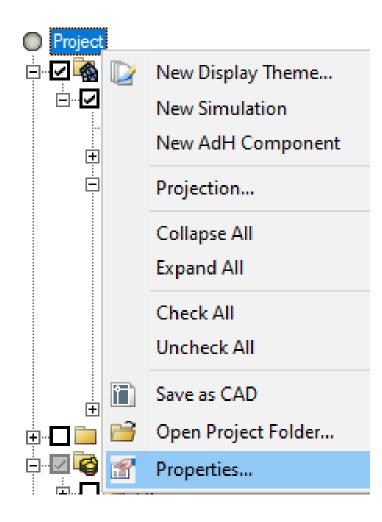

## **Data Organization Tips: Project Notes**

- Will replace the "meta-data" options
- Some are auto-generated
  - Feedback encouraged

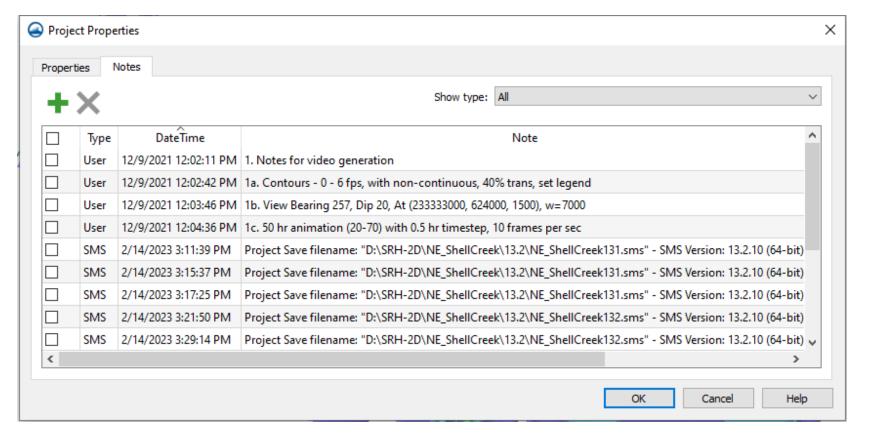

## **Data Organization Tips: Project Notes**

- Will replace the "meta-data" options
- Some are auto-generated
  - Feedback encouraged
- Included in Summary Project Report
- Useful in model review

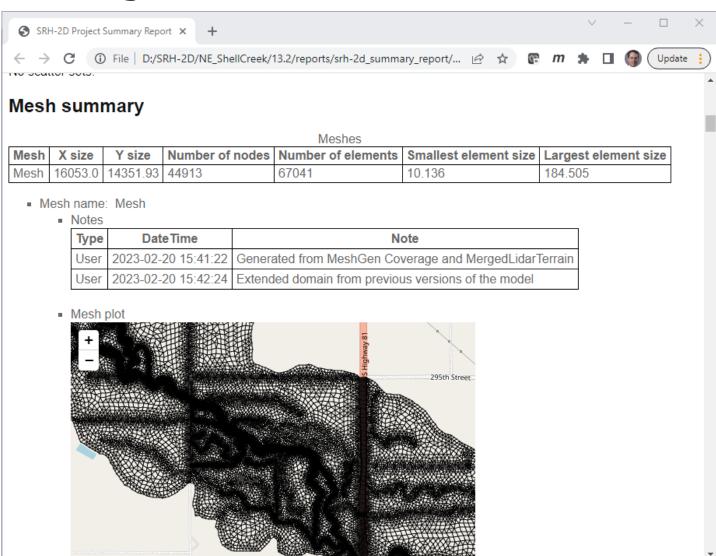

#### Migration from Previous Versions

- SMS Version 12.3 2dm file No migration
- SMS Version 13.0 / 13.1 Automatic
  - Example Conversion of HY8 data.
  - Recommend that you save a new project for new version
- Future Anticipated that it will be all automatic

#### **Troubleshooting SMS Projects**

- Project
  - Make use of the FHWA Model review checklist
  - Review mesh
    - Resolution / elevation source and range

- Simulations
  - Start with simple simulation and add structures one at a time

# **Questions?**

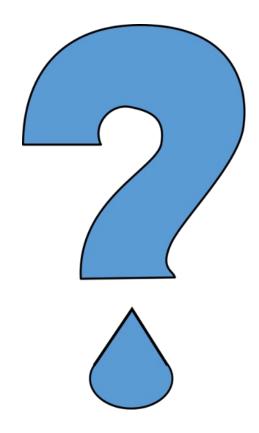

### **Tips and Tricks**

- Show project folder
- Select adjacent arcs
- Run SRH-2D with "SIF"

# Tips and Tricks: Show project folder

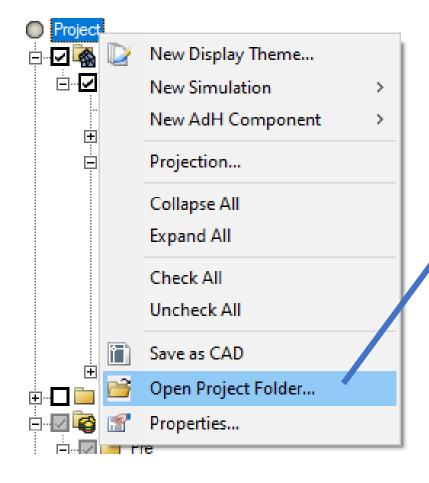

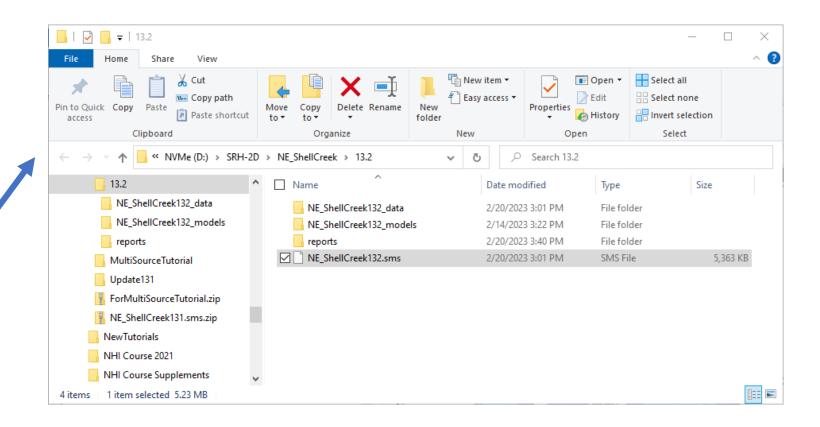

#### **Tips and Tricks: Select adjacent arcs**

Selects all arcs to form a loop or to a free end

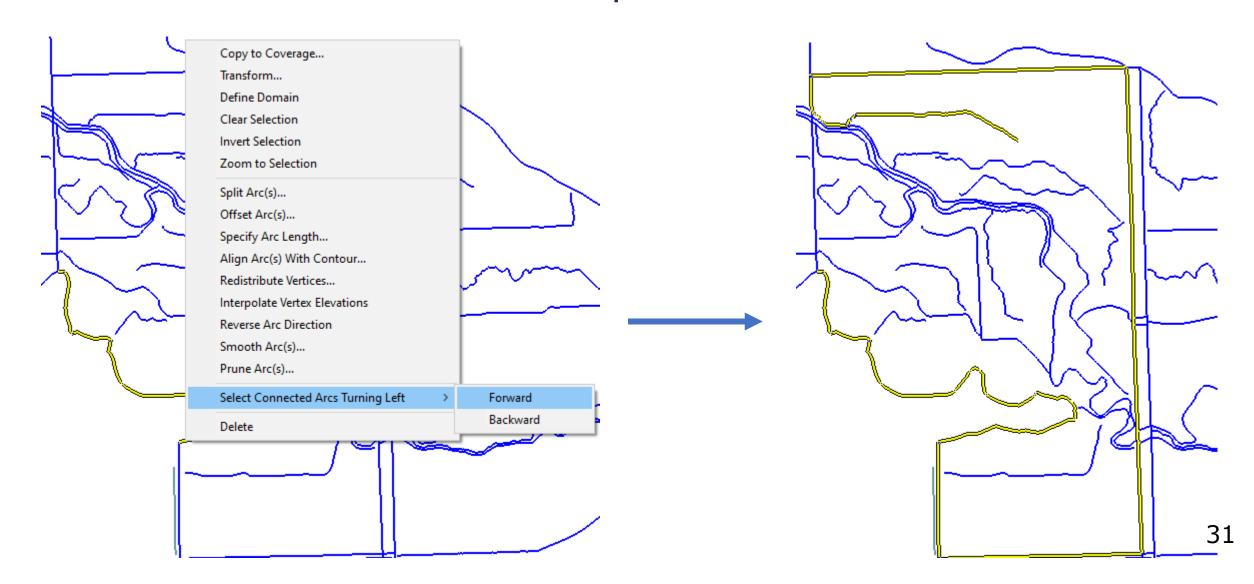

#### Tips and Tricks: Run SRH-2D with "SIF"

- Allows for custom execution of SRH-2D
- Run from SMS with standard method
- SMS creates an SOF (Script Output File)
  - in sim folder
- Rename SOF to SIF (Script Input File)
- Model Control Advanced
- SIF can be edited using text editor

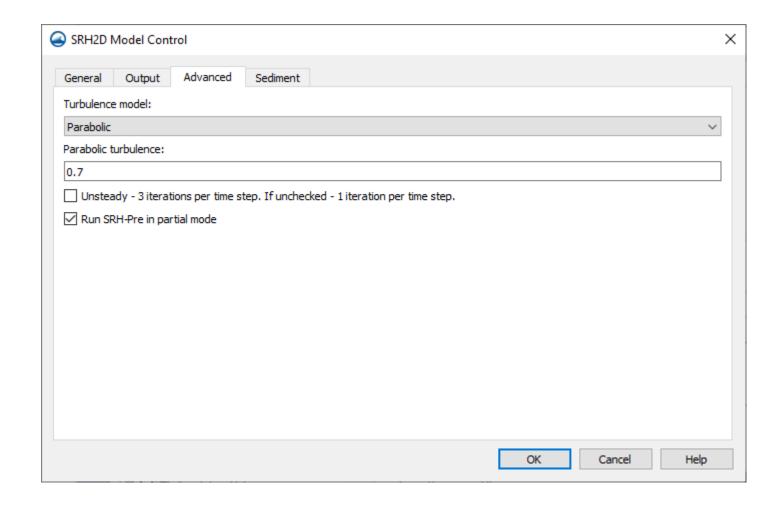

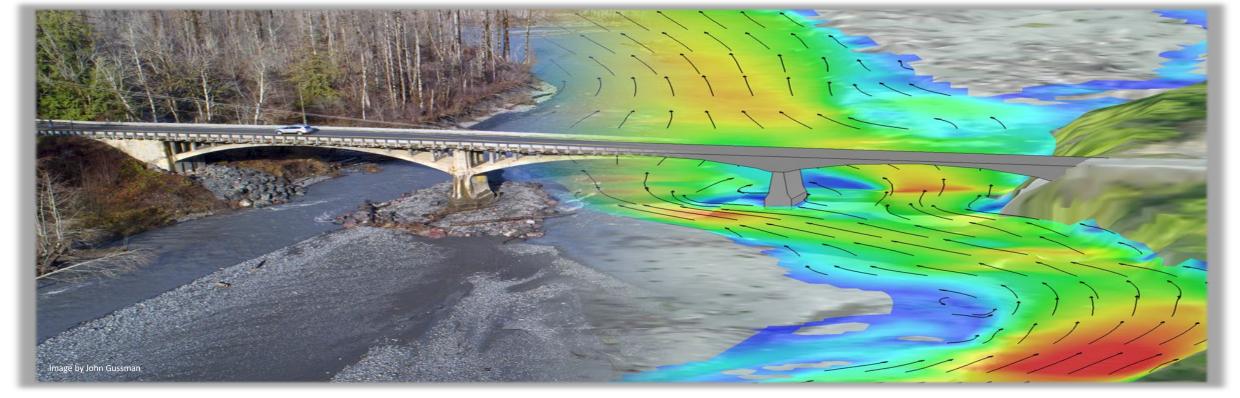

# THANK YOU! Please contact us with any questions

#### **Scott Hogan**

FHWA Resource Center Scott.hogan@dot.gov (720) 576-6026

#### **Laura Girard**

FHWA Resource Center laura.girard@dot.gov (970) 217-3894